## **Filter by Marker Map Field**

**Author:** Autumn Laughbaum, Golden Helix, Inc.

## **Overview**

This function takes a map field from the current spreadsheet as input, then activates or inactivates based on a given threshold or list, or both.

## **Recommended Directory Location**

Save the script to the following directory: \*..**\Application Data\Golden Helix SVS\UserScripts\Spreadsheet\Select\**

**Note:** The **Application Data** folder is a hidden folder on Windows operating systems and its location varies between XP and Vista. The easiest way to locate this directory on your computer is to click on the **AppData** shortcut in your **C:\Program Files\Golden Helix SVS\** directory. If saved to the proper folder, this script will be accessible from the spreadsheet **Select** menu.

## **Using the Script**

- 1. From a marker mapped spreadsheet, choose **Select >Filter by Marker Map Field**.
- 2. Click on **Select Map Field** to choose a field to filter on. This field can be numeric or categorical. It makes sense to choose a numeric field if you wish to apply a threshold, and a categorical field if you choose to apply a list.

**Note**: If the spreadsheet were imported with the VCF importer, it is possible that numeric fields that contained conflicts were converted to strings with conflicting values listed, separated by semicolons. If the threshold filtering criteria is chosen, the user has the option to choose how to handle these types of fields.

- 3. There are two options for the filtering criteria:
	- a. **Use a threshold as criteria:** Activates or inactivates markers with map field values that adhere to the specification.
		- i. If the field contains conflicting values, as described above, the user can choose to apply the mean, minimum, or maximum to the filtering threshold criteria.
	- b. **Use this list as criteria:** With this option you could manually enter a list of map field values that you want to include in the filter. For example, you could activate markers with Reference Alleles equal to A,C, etc. The

values in the marker map must exactly equal the criteria specified in the list.

- 4. Output Options:
	- a. You can choose to Activate or Inactivate markers that pass the specifications.
	- b. You can optionally create a subset spreadsheet.

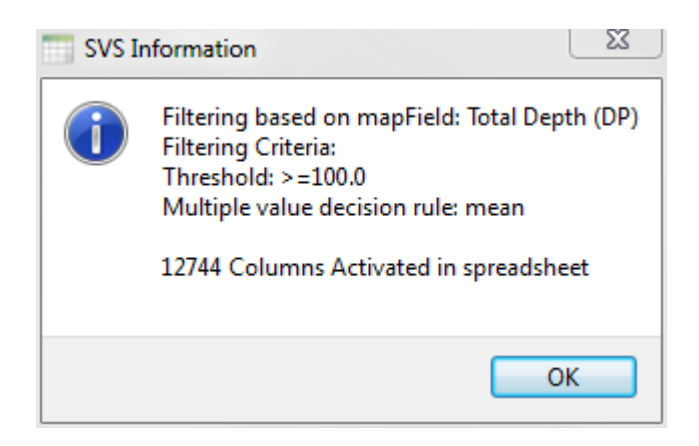

The log message will appear as above, stating the selecting filtering options and the number of rows or columns that passed the criteria.